**UNIVERSIDAD AUTÓNOMA JUAN MISAEL SARACHO FACULTAD DE CIENCIAS Y TECNOLOGÍA INGENIERÍA INFORMATÍCA**

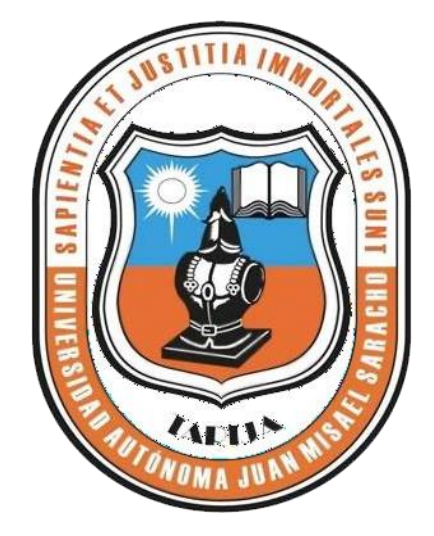

### **MEJORAMIENTO EN LA GESTIÓN DE INVENTARIOS DEL ALMACÉN CENTRAL DEL GOBIERNO AUTÓNOMO DEPARTAMENTAL DE TARIJA A TRAVÉS DE LAS TIC-SIGADET**

**Elaborado por:**

## **JOSE LUIS MERCADO ALARCÓN**

TRABAJO DE GRADO PRESENTADO A CONSIDERACIÓN DE LA "UNIVERSIDAD AUTÓNOMA JUAN MISAEL SARACHO", COMO REQUISITO PARA OPTAR EL GRADO ACADÉMICO DE LICENCIADO EN INGENIERÍA INFORMÁTICA

> **GESTIÓN 2021 TARIJA-BOLIVIA**

El Tribunal Calificador no se solidariza con la forma, términos, modos y expresiones vertidas en el presente trabajo, siendo únicamente responsabilidad del autor.

#### Dedicatoria:

Este trabajo va dedicado a mi familia y amigos. Quiero dedicar este trabajo también a un compañero Alexander William Vera Paco por su orientación, paciencia y dedicación y todas las personas que se beneficiarán de él.

*"*Todo el mundo debería aprender a programar una computadora porque te enseña a pensar*"*

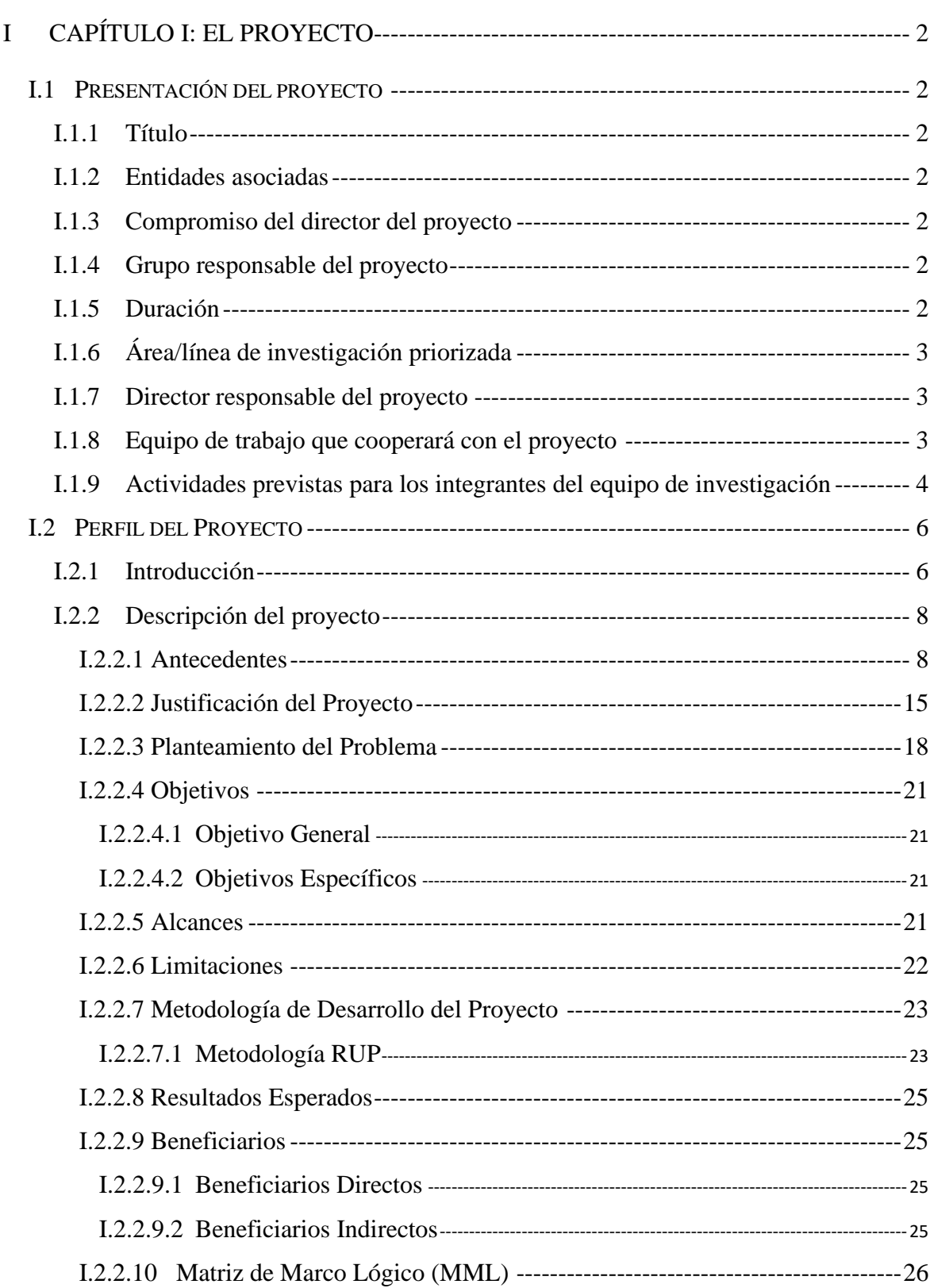

# Índice

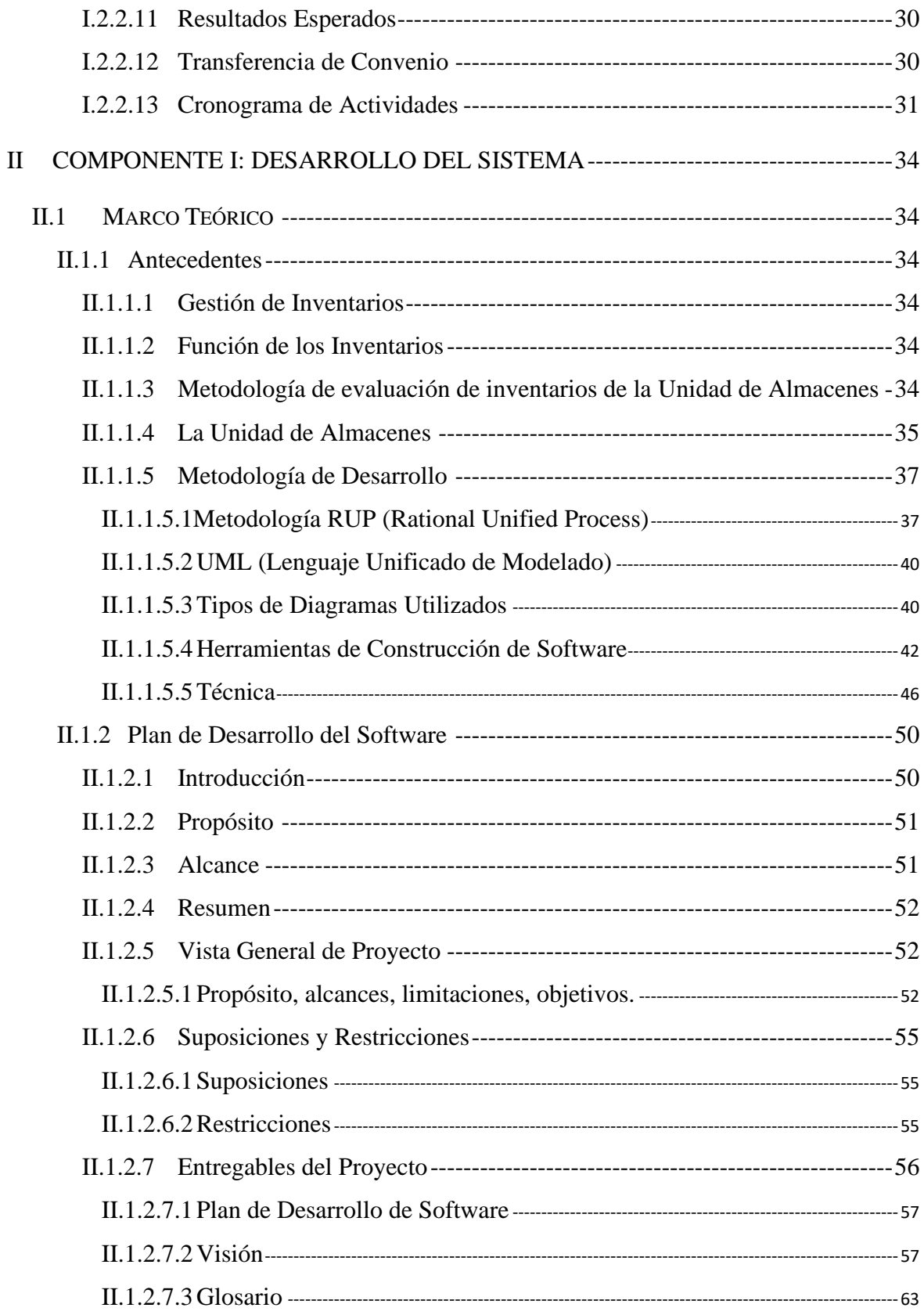

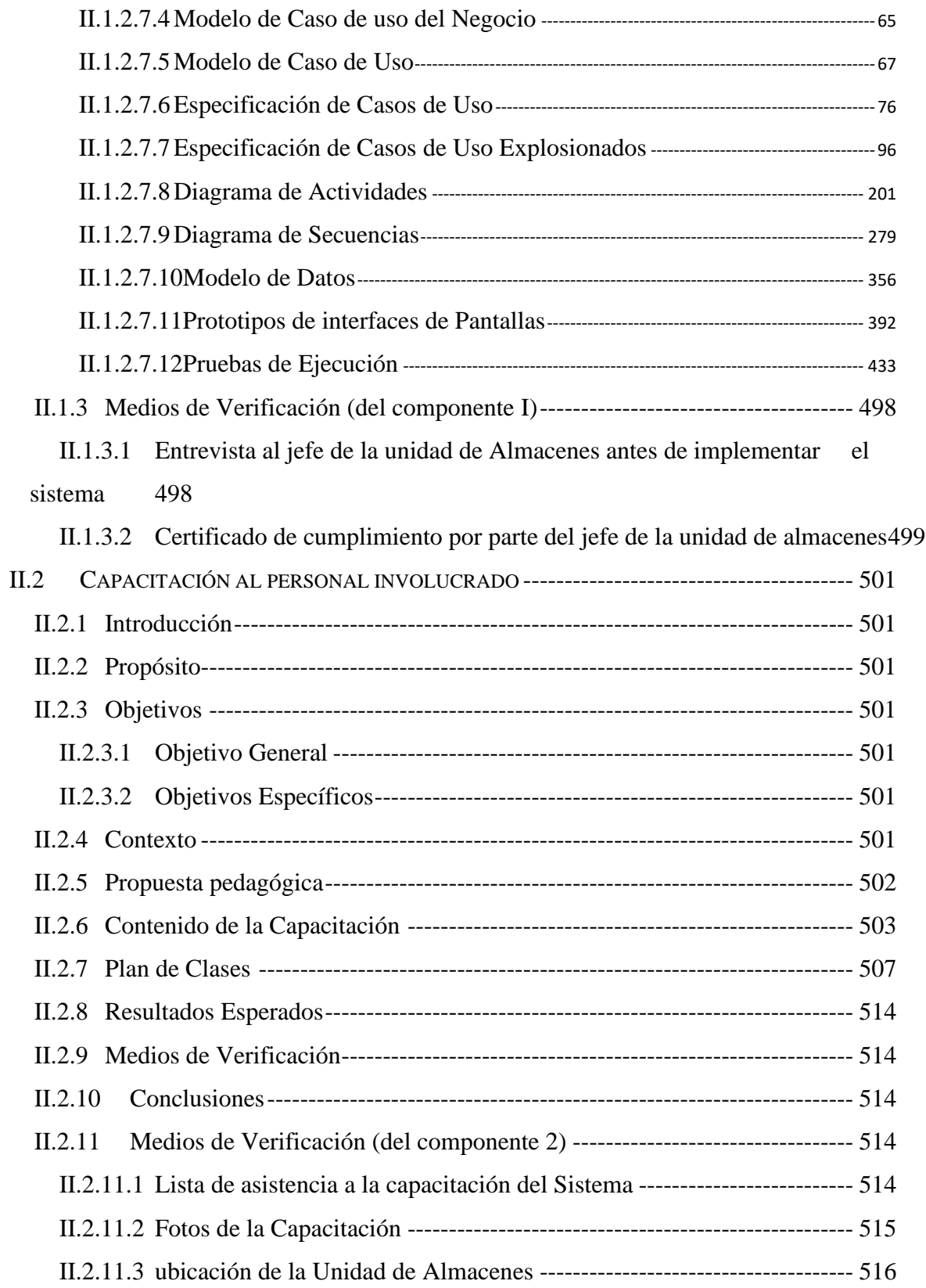

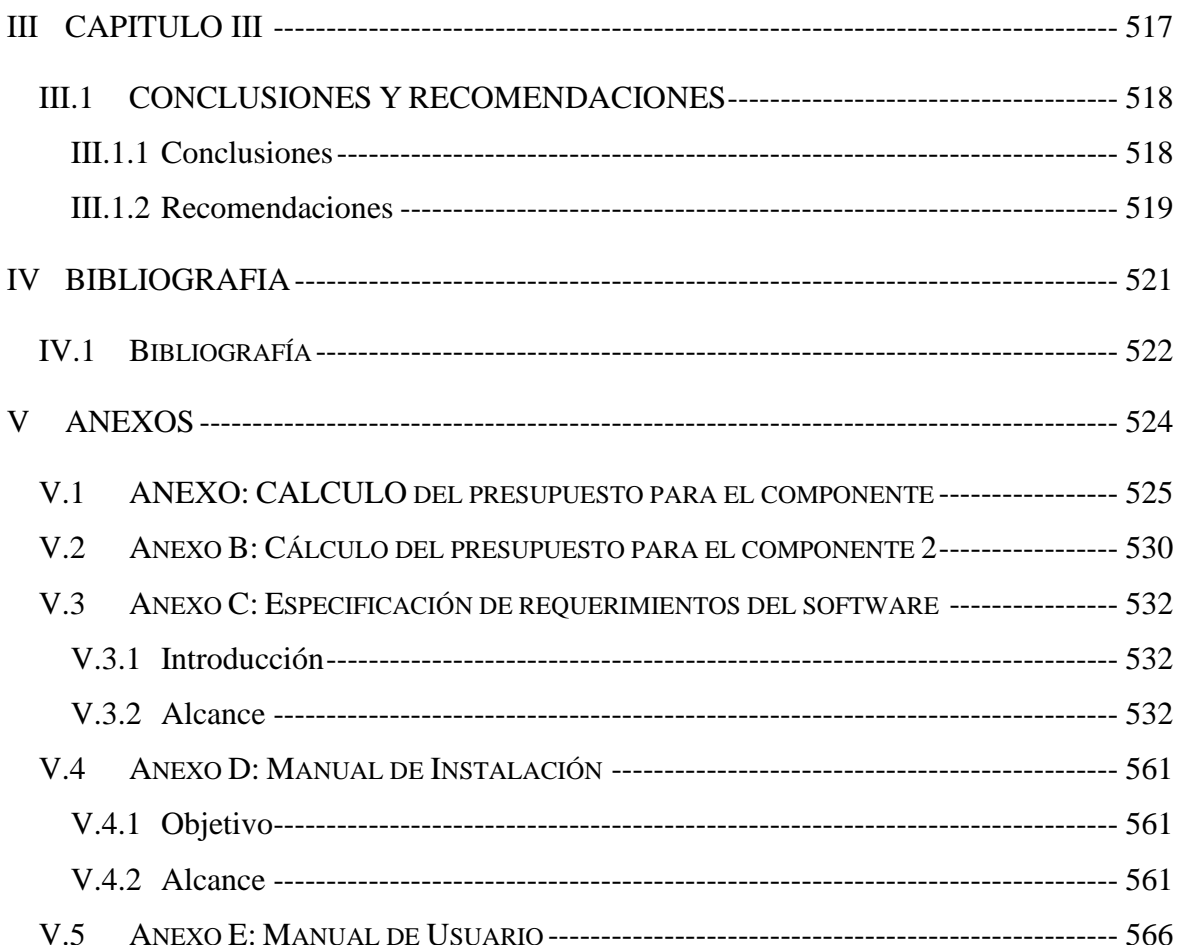

# **Índice de Tablas**

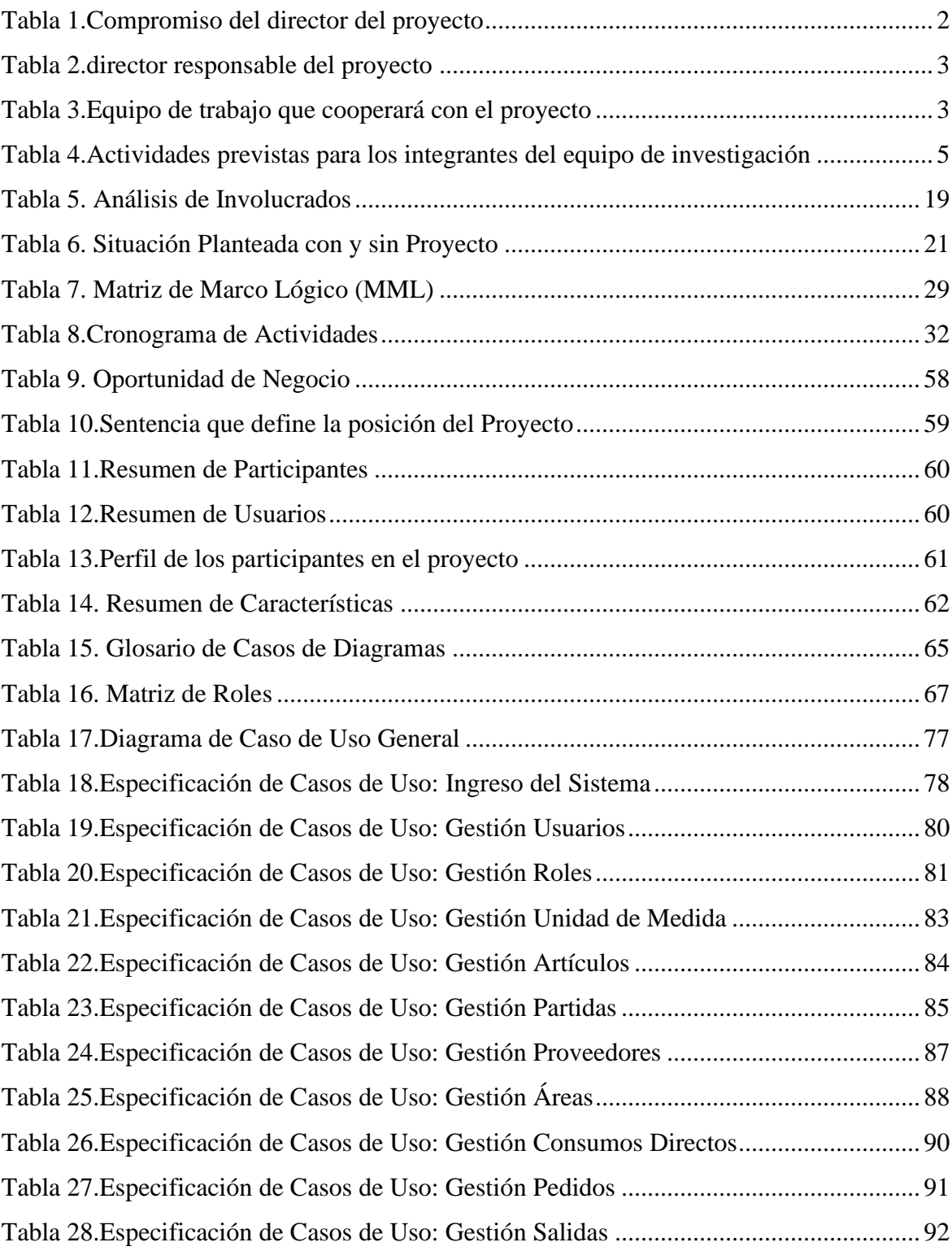

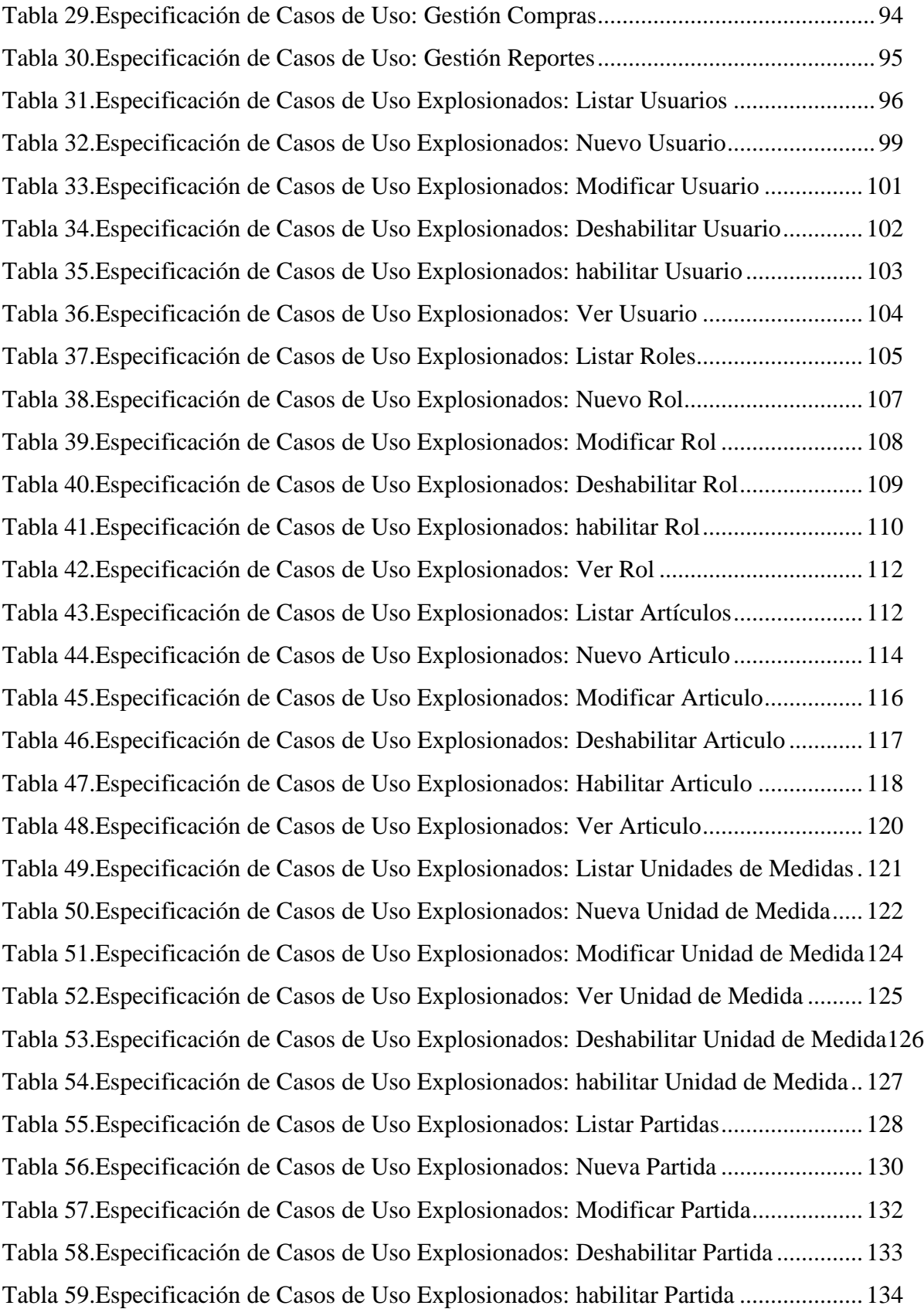

Tabla 60.Especificación de Casos de Uso Explosionados: Ver Partida............................ 135 Tabla 61.Especificación de Casos de Uso Explosionados: Listar Proveedores................ 136 Tabla 62.Especificación de Casos de Uso Explosionados: Nuevo Proveedor.................. 138 Tabla 63.Especificación de Casos de Uso Explosionados: Modificar Proveedor............. 140 Tabla 64.Especificación de Casos de Uso Explosionados: Deshabilitar Proveedor......... 140 Tabla 65.Especificación de Casos de Uso Explosionados: habilitar Proveedor ............... 141 Tabla 66.Especificación de Casos de Uso Explosionados: Ver Proveedor....................... 143 Tabla 67.Especificación de Casos de Uso Explosionados: Listar Áreas .......................... 144 Tabla 68.Especificación de Casos de Uso Explosionados: Nueva Área........................... 146 Tabla 69.Especificación de Casos de Uso Explosionados: Modificar Área ..................... 147 Tabla 70.Especificación de Casos de Uso Explosionados: Deshabilitar Área.................. 148 Tabla 71.Especificación de Casos de Uso Explosionados: habilitar Área........................ 149 Tabla 72.Especificación de Casos de Uso Explosionados: Ver Área ............................... 151 Tabla 73.Especificación de Casos de Uso Explosionados: Listar Consumos Directos.... 152 Tabla 74.Especificación de Casos de Uso Explosionados: Nuevo Consumo Directo ...... 155 Tabla 75.Especificación de Casos de Uso Explosionados: Modificar Consumo Directo. 158 Tabla 76.Especificación de Casos de Uso Explosionados: Deshabilitar Consumo Directo159 Tabla 77.Especificación de Casos de Uso Explosionados: habilitar Consumo Directo ... 160 Tabla 78.Especificación de Casos de Uso Explosionados: Ver Detalle Consumo Directo162 Tabla 79.Especificación de Casos de Uso Explosionados: Listar Pedidos....................... 163 Tabla 80.Especificación de Casos de Uso Explosionados: Nuevo Pedido ....................... 165 Tabla 81.Especificación de Casos de Uso Explosionados: Modificar Pedido.................. 167 Tabla 82.Especificación de Casos de Uso Explosionados: Deshabilitar Pedido .............. 168 Tabla 83.Especificación de Casos de Uso Explosionados: habilitar Pedido..................... 169 Tabla 84.Especificación de Casos de Uso Explosionados: Ver Detalle Pedido ............... 171 Tabla 85.Especificación de Casos de Uso Explosionados: Listar Compras..................... 172 Tabla 86.Especificación de Casos de Uso Explosionados: Nueva Compra...................... 174 Tabla 87.Especificación de Casos de Uso Explosionados: Deshabilitar Compra............. 175 Tabla 88.Especificación de Casos de Uso Explosionados: habilitar Compra................... 176 Tabla 89.Especificación de Casos de Uso Explosionados: Ver Detalle Compra.............. 179 Tabla 90.Especificación de Casos de Uso Explosionados: Listar Salidas. ....................... 179

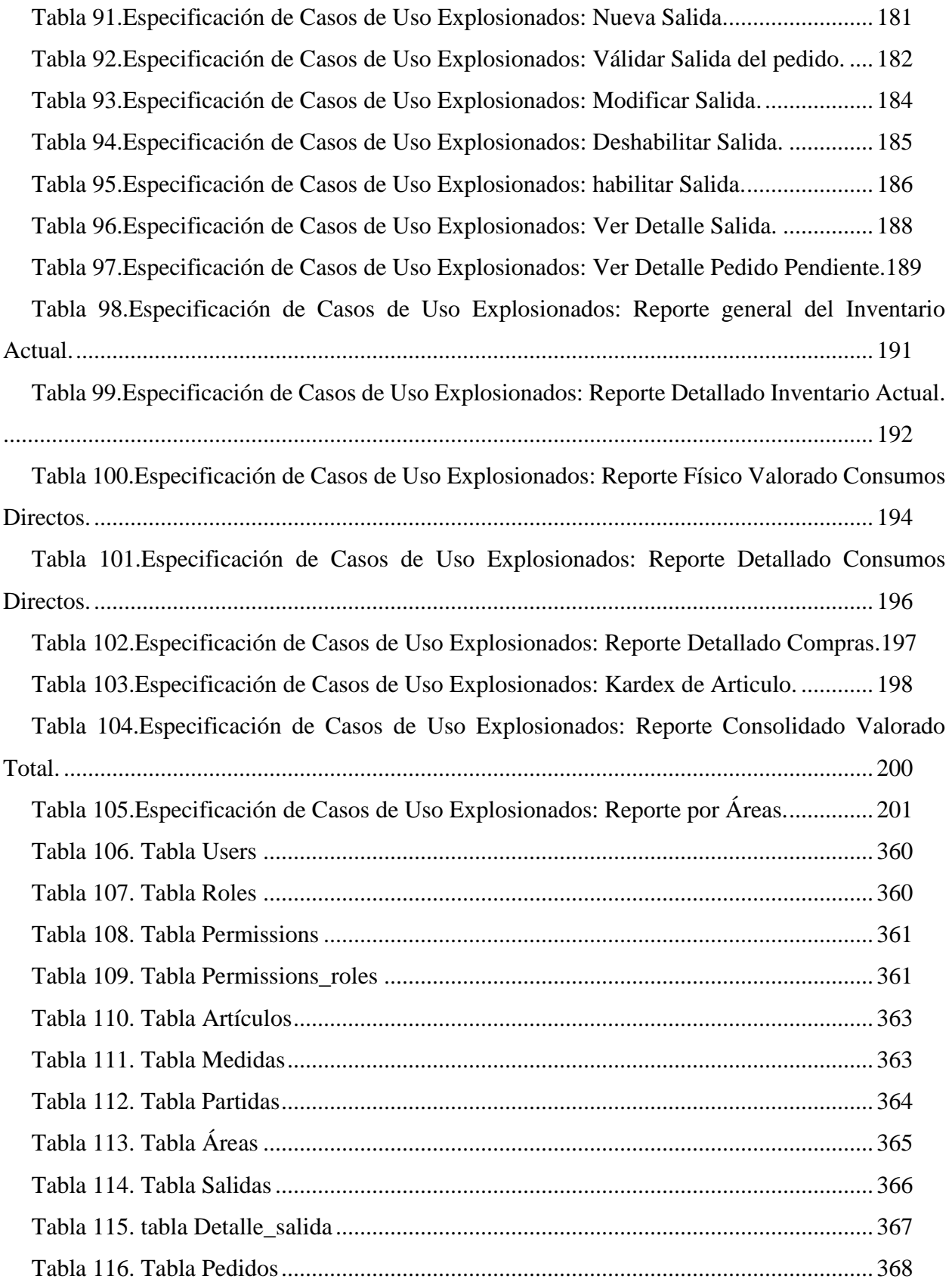

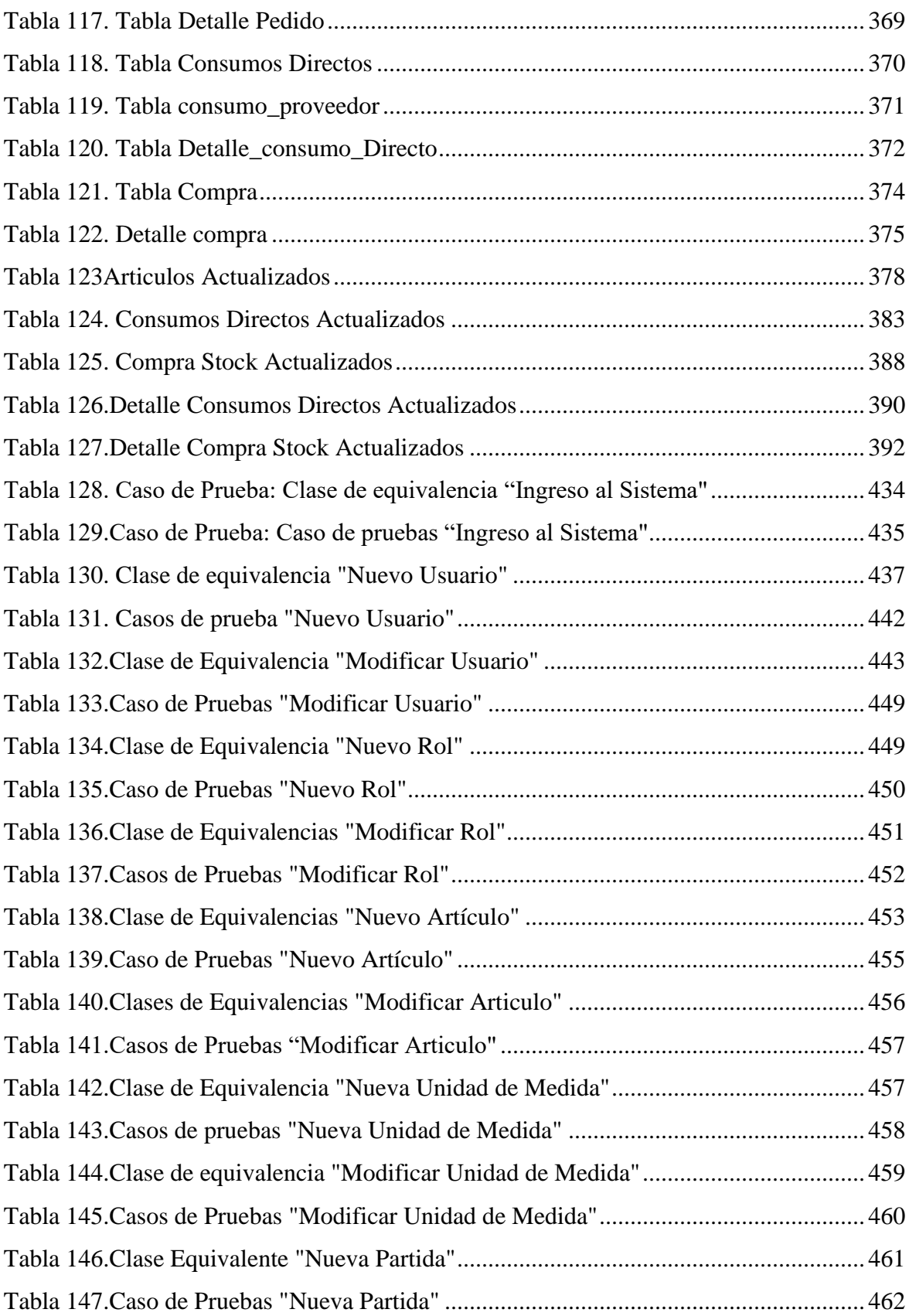

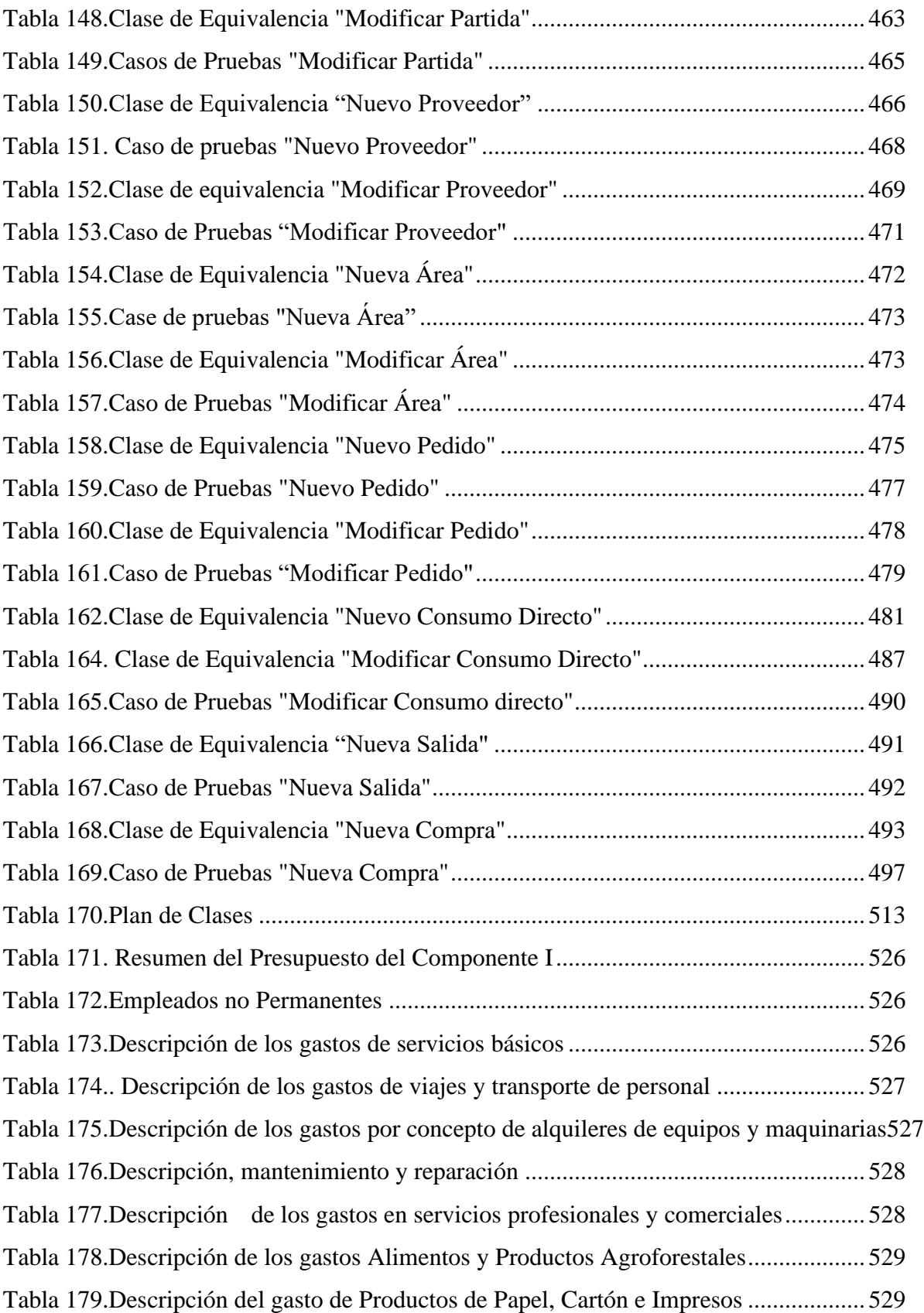

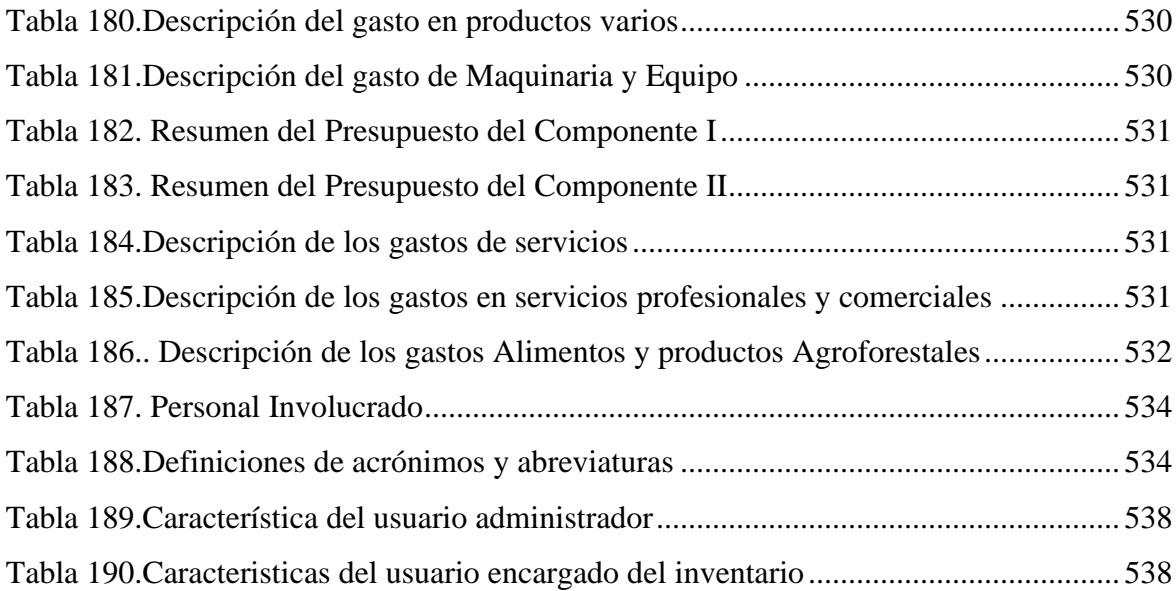

## **Índice de Ilustraciones**

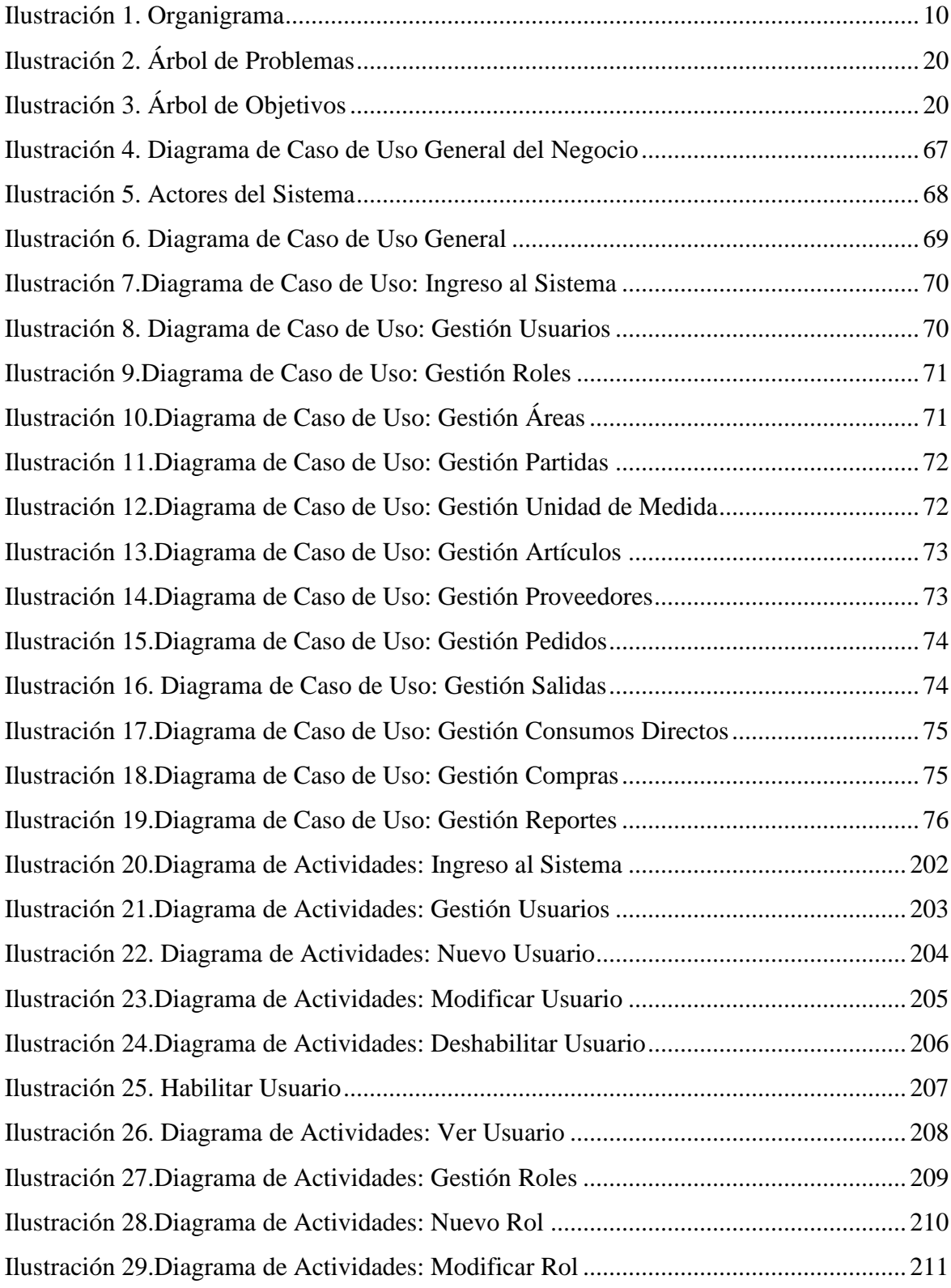

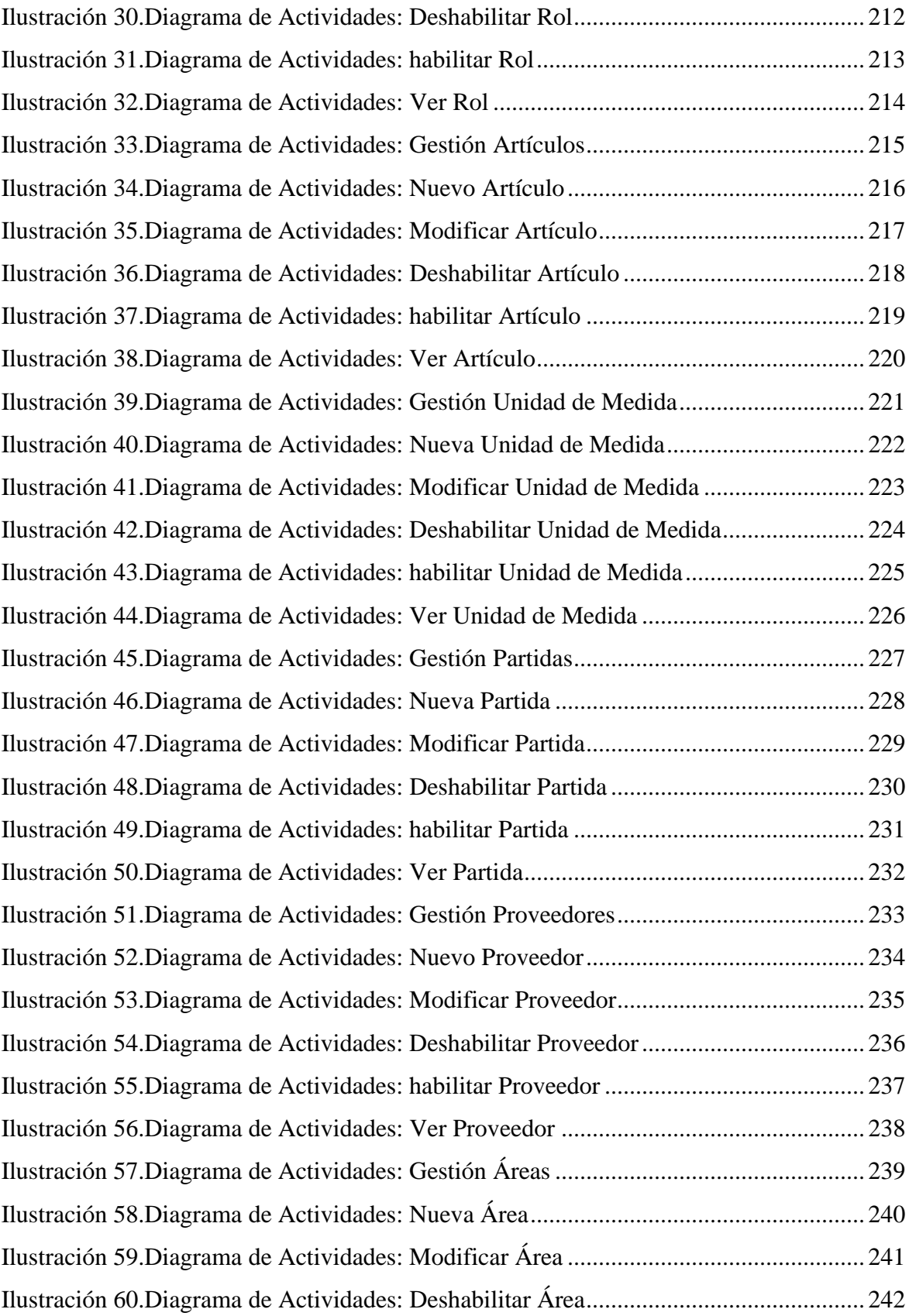

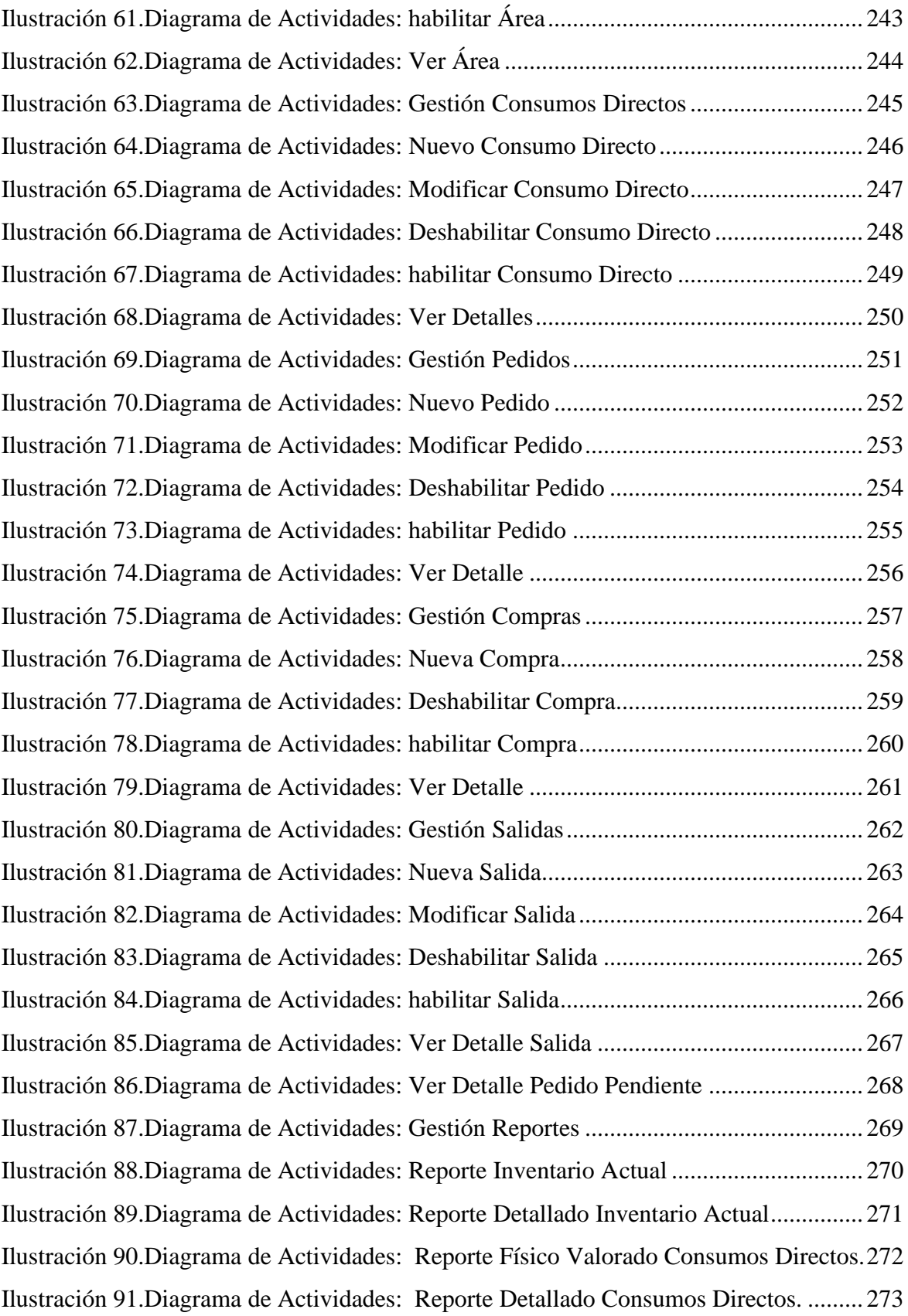

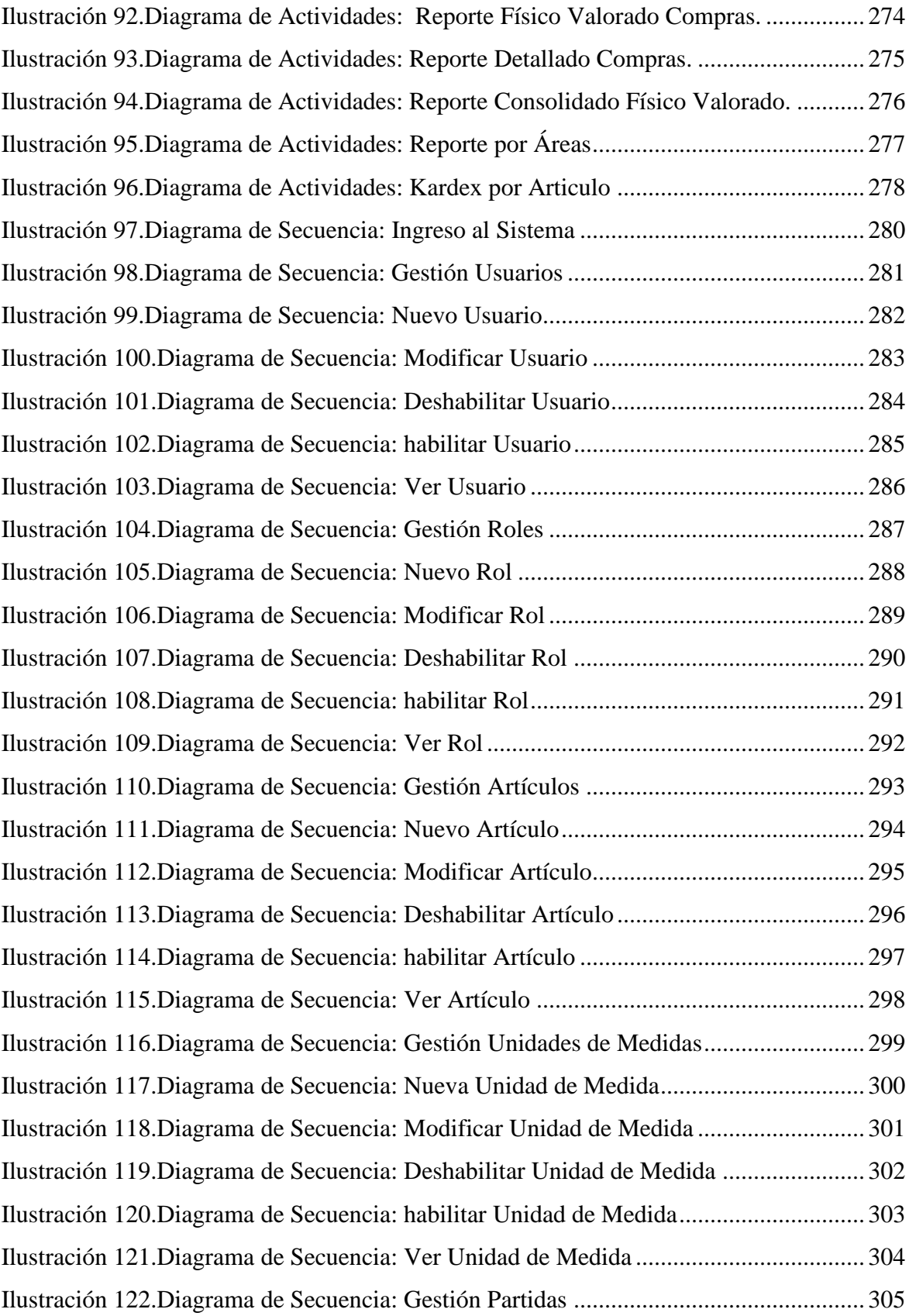

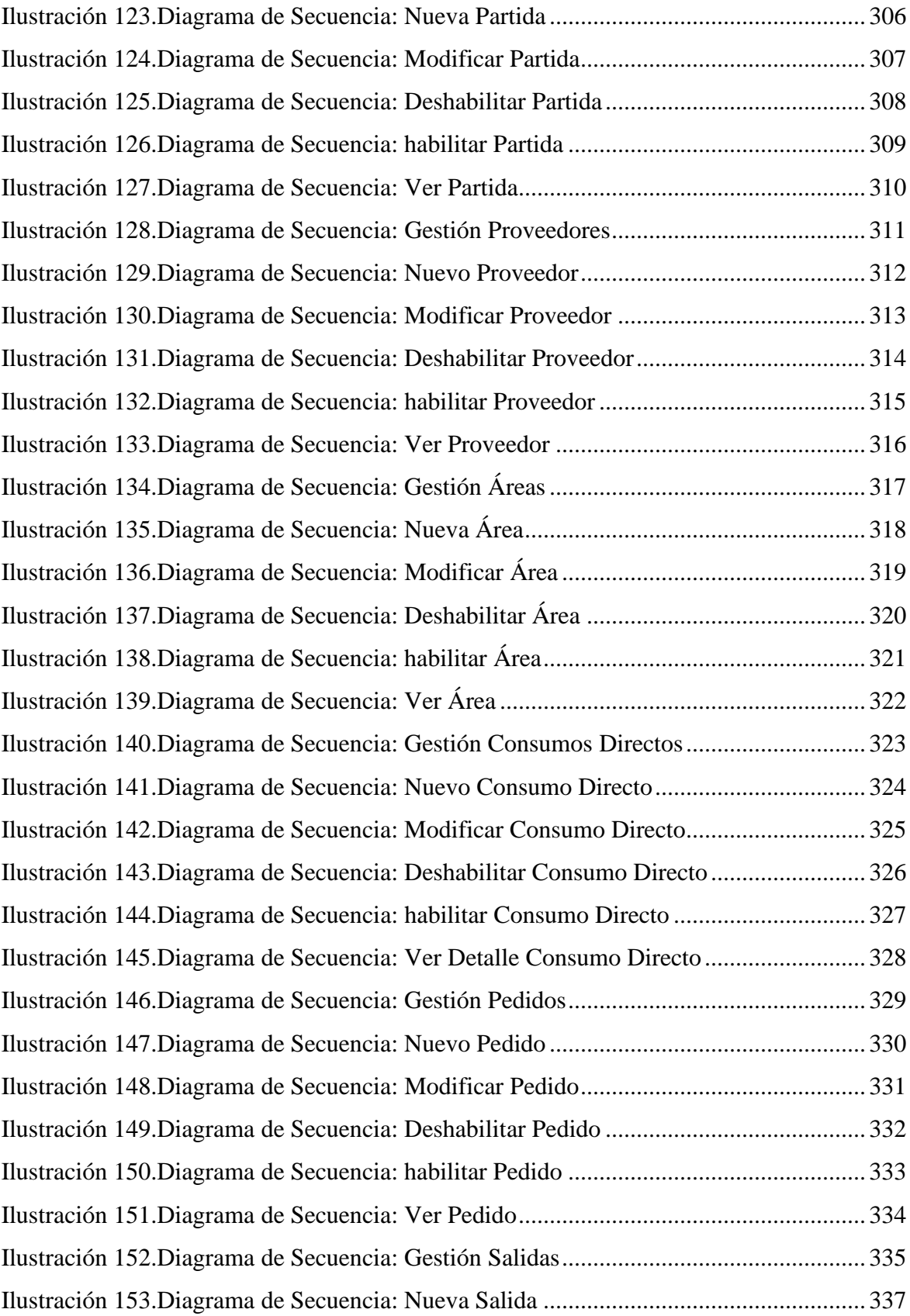

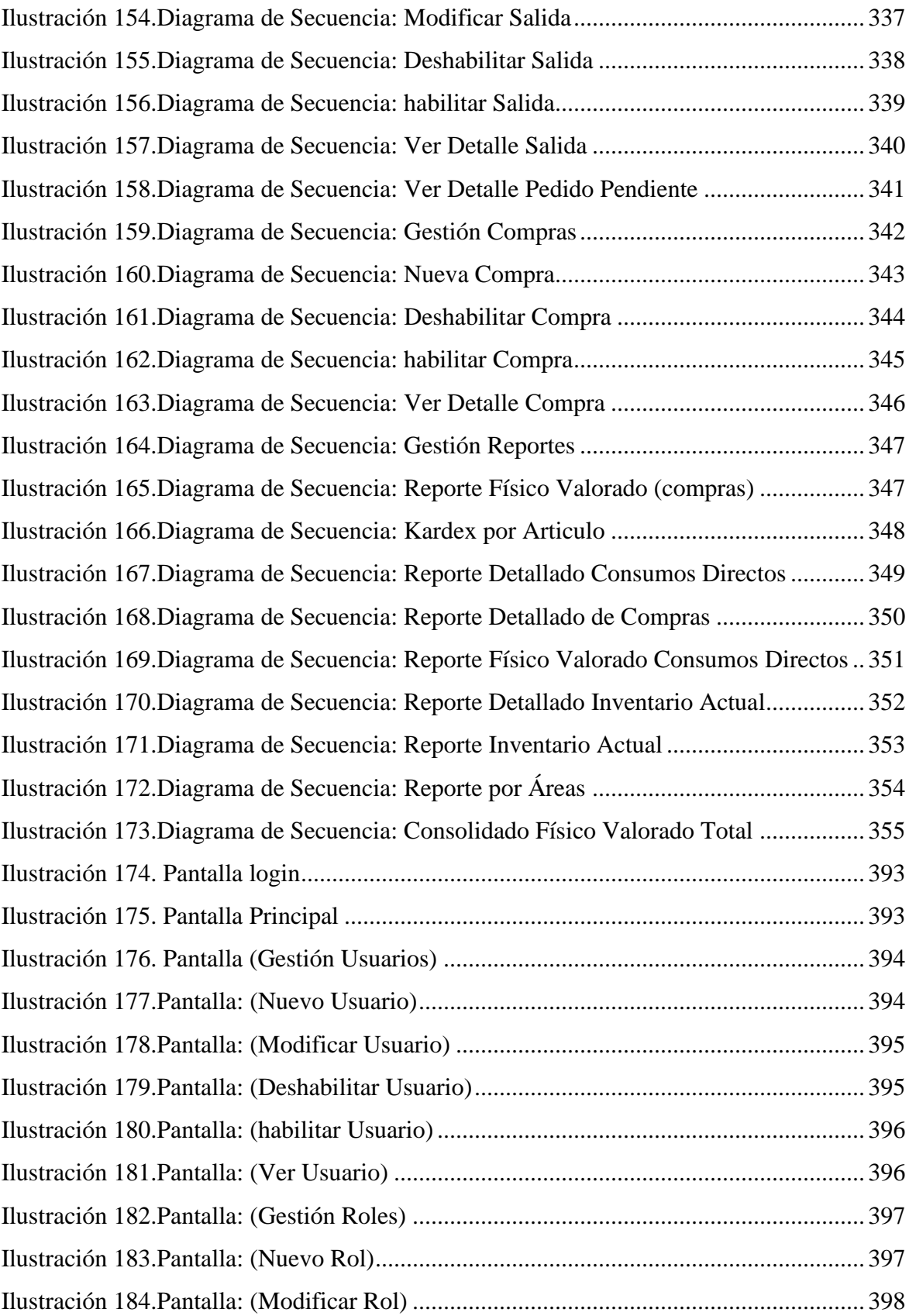

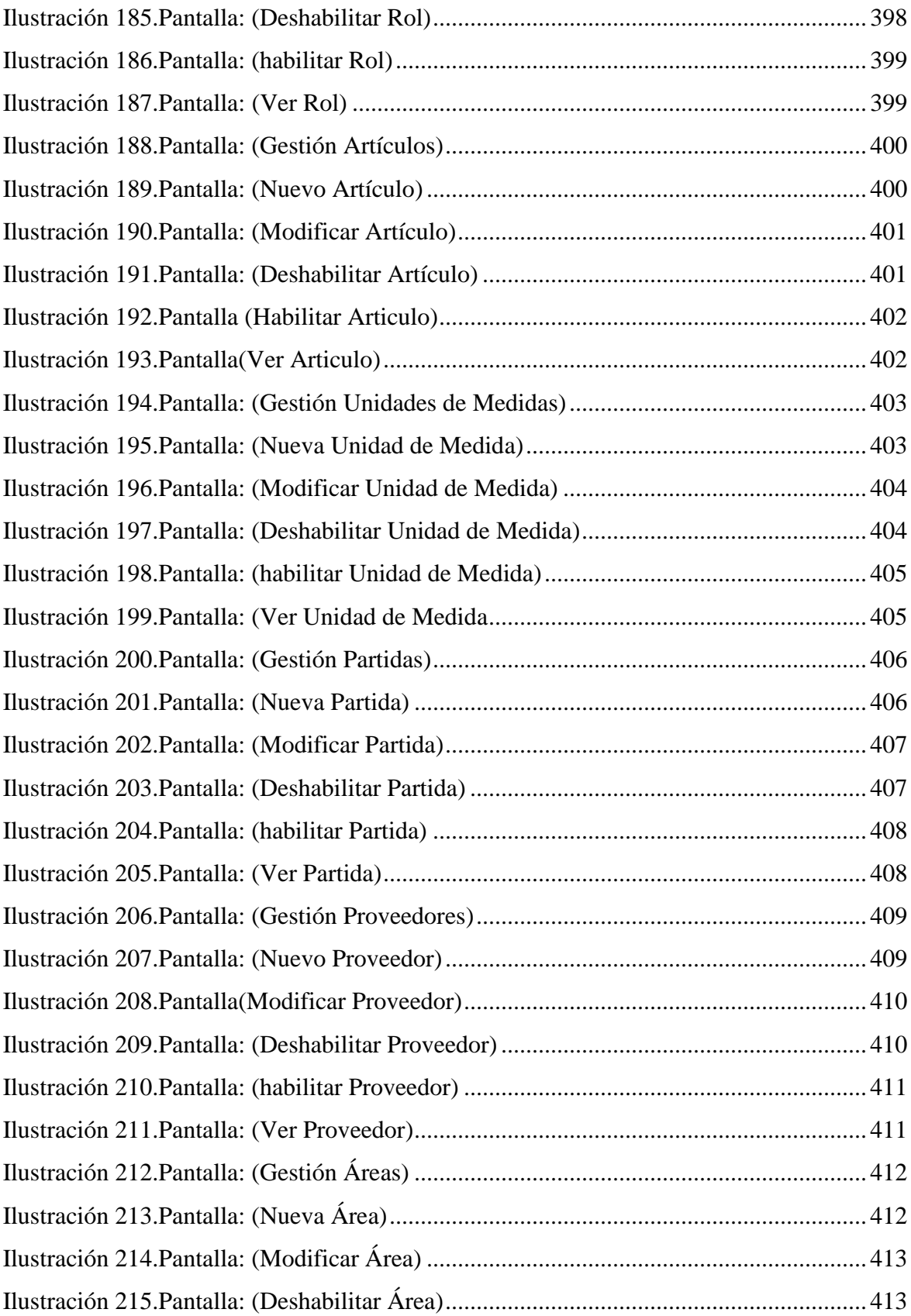

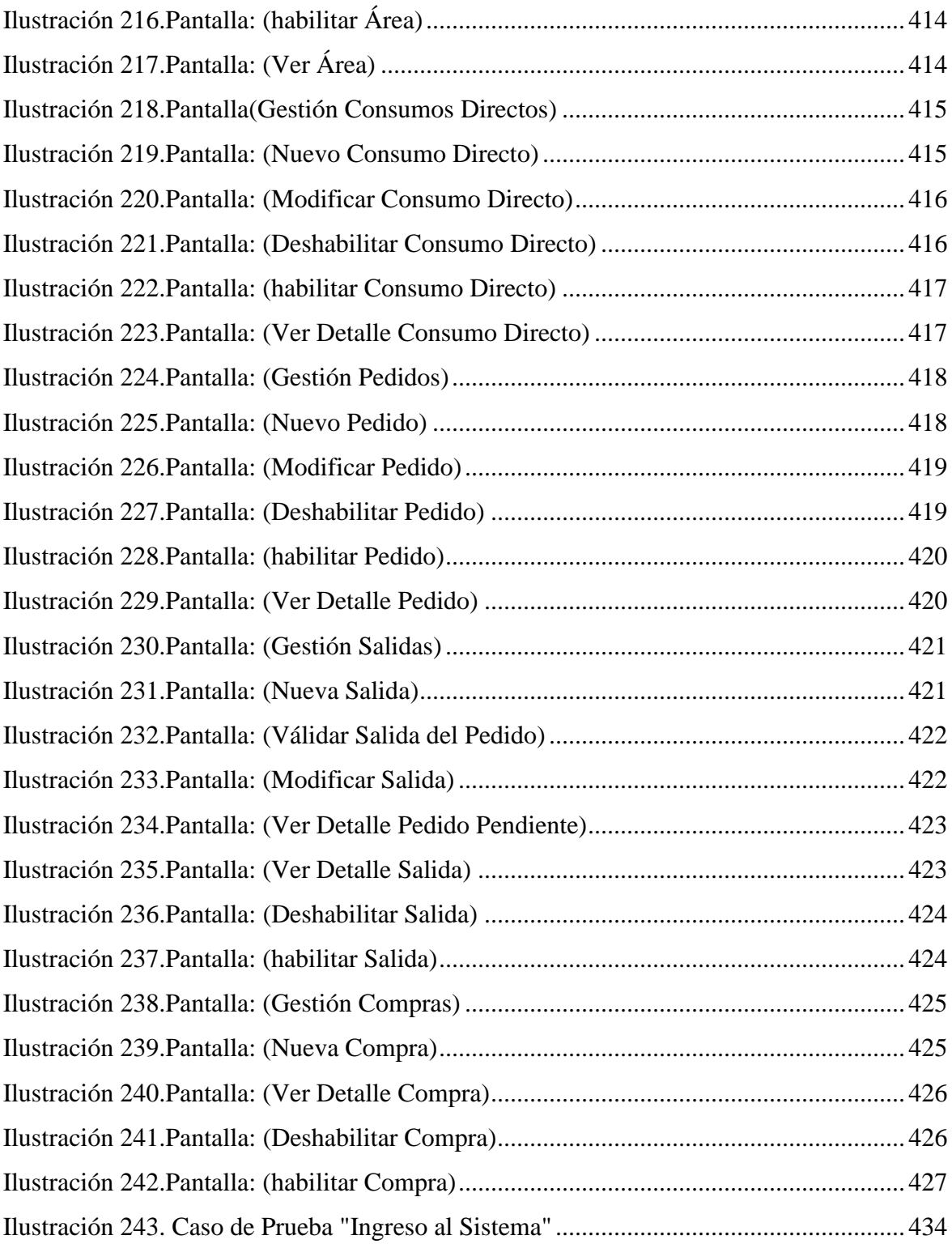